# Uputstvo za korišćenje MSP430 simulatora

#### verzija 1.1

Katedra za Elektroniku Elektrotehnički fakultet Univerzitet u Beogradu

20. maj 2018

## Sadržaj

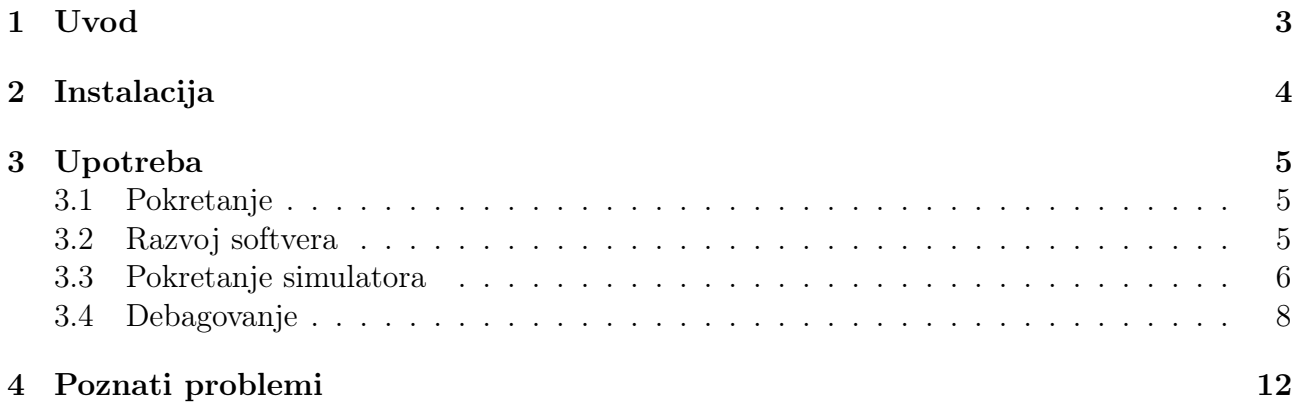

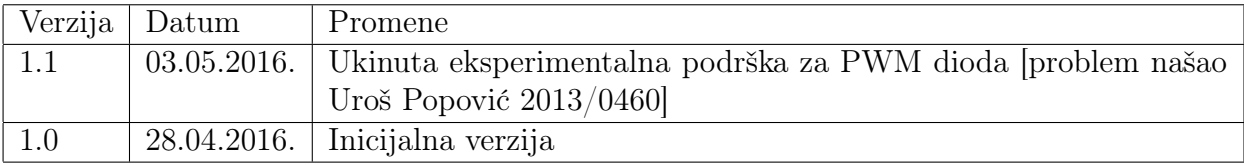

### <span id="page-2-0"></span>1 Uvod

Ovo je uputstvo za instaliranje i korišćenje simulatora za MSP430 arhitekturu.

Simulator se sastoji od unapred konfigurisanog Eclipse razvojnog okruženja, GCC kroskompajlera, unapred podešenog workspace-a i samog izvršnog fajla simulatora sa bibliotekama neophodnim za rad simulatora.

Eclipse razvojno okruženje se koristi za razvoj softvera i kroskompajliranje, pokretanje simulatora i debagovanje.

Simulator podržava ploču ETF-RS5438A<sup>[1](#page-2-1)</sup>, sa MSP430F5438A mikrokontrolerom.

<span id="page-2-1"></span><sup>1</sup> šema [http://tnt.etf.rs/~oe4irs/RS\\_MSP430F5438A\\_sch.pdf](http://tnt.etf.rs/~oe4irs/RS_MSP430F5438A_sch.pdf)

# <span id="page-3-0"></span>2 Instalacija

Simulator je dostupan na adresi <http://tnt.etf.rs/~oe4irs/etf-msp430.zip>.

Nakon download-ovanja potrebno je otpakovati zip fajl na lokaciju C:\etf-msp430, tako da putanja to run.bat skripte bude C:\etf-msp430\run.bat.

### <span id="page-4-0"></span>3 Upotreba

#### <span id="page-4-1"></span>3.1 Pokretanje

Razvojno okruženje se pokreće dvostrukim klikom na run.bat skriptu.

#### <span id="page-4-2"></span>3.2 Razvoj softvera

Unutar unapred podešenog workspace-a postoje dva projekta, z1 i z2 (slika [1\)](#page-4-3).

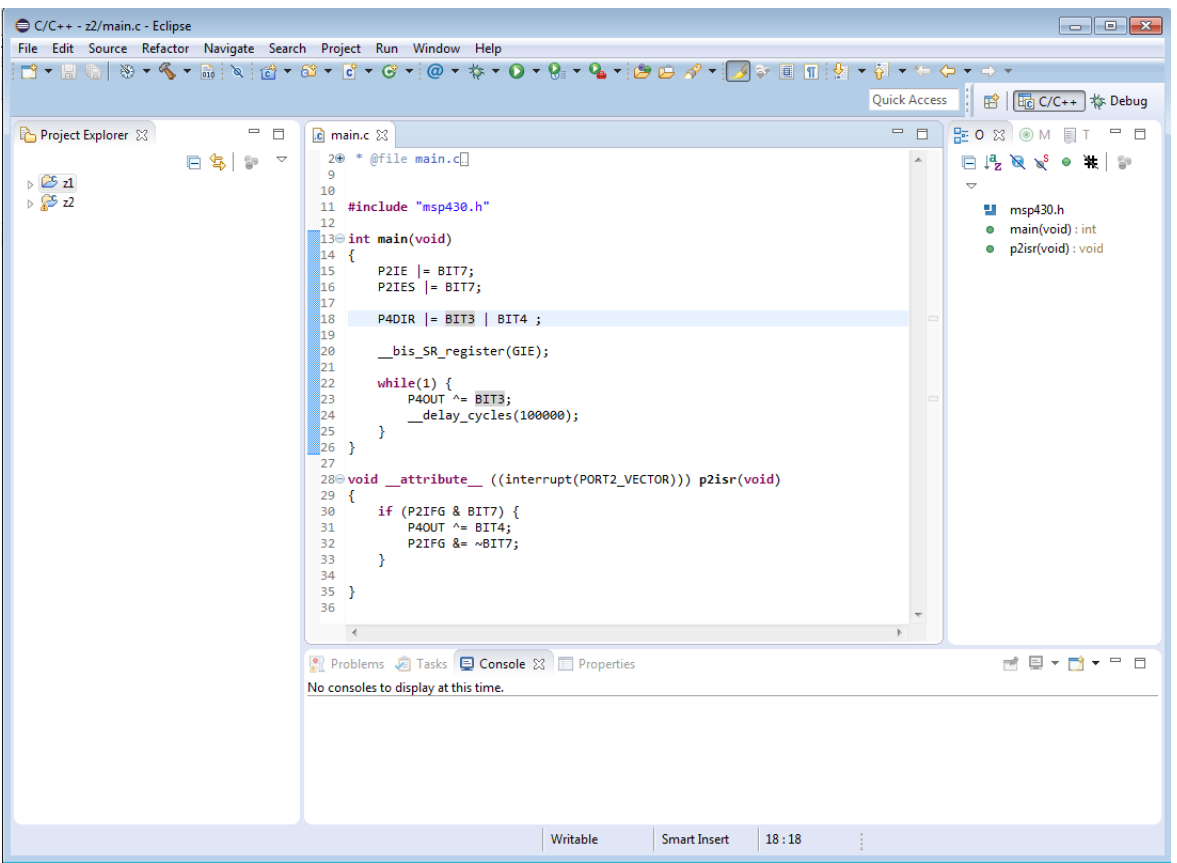

<span id="page-4-3"></span>Slika 1: Razvojno okruženje po pokretanju

Za kreiranje novih projekata dovoljno je kopirati i preimenovati postojeće projekte (desni klik na projekat, Copy, desni klik, Paste). Pored kopiranja projekta, potrebno je kopirati i podešavanja za debagovanje, unutar Run->Debug configurations.

Nakon napisanog softvera, kroskompajliranje se vrši klikom na komandu Build, slika [2](#page-5-1) (ili na Project->Build Project). Ukoliko nema grešaka, može da se pristupi debagovanju.

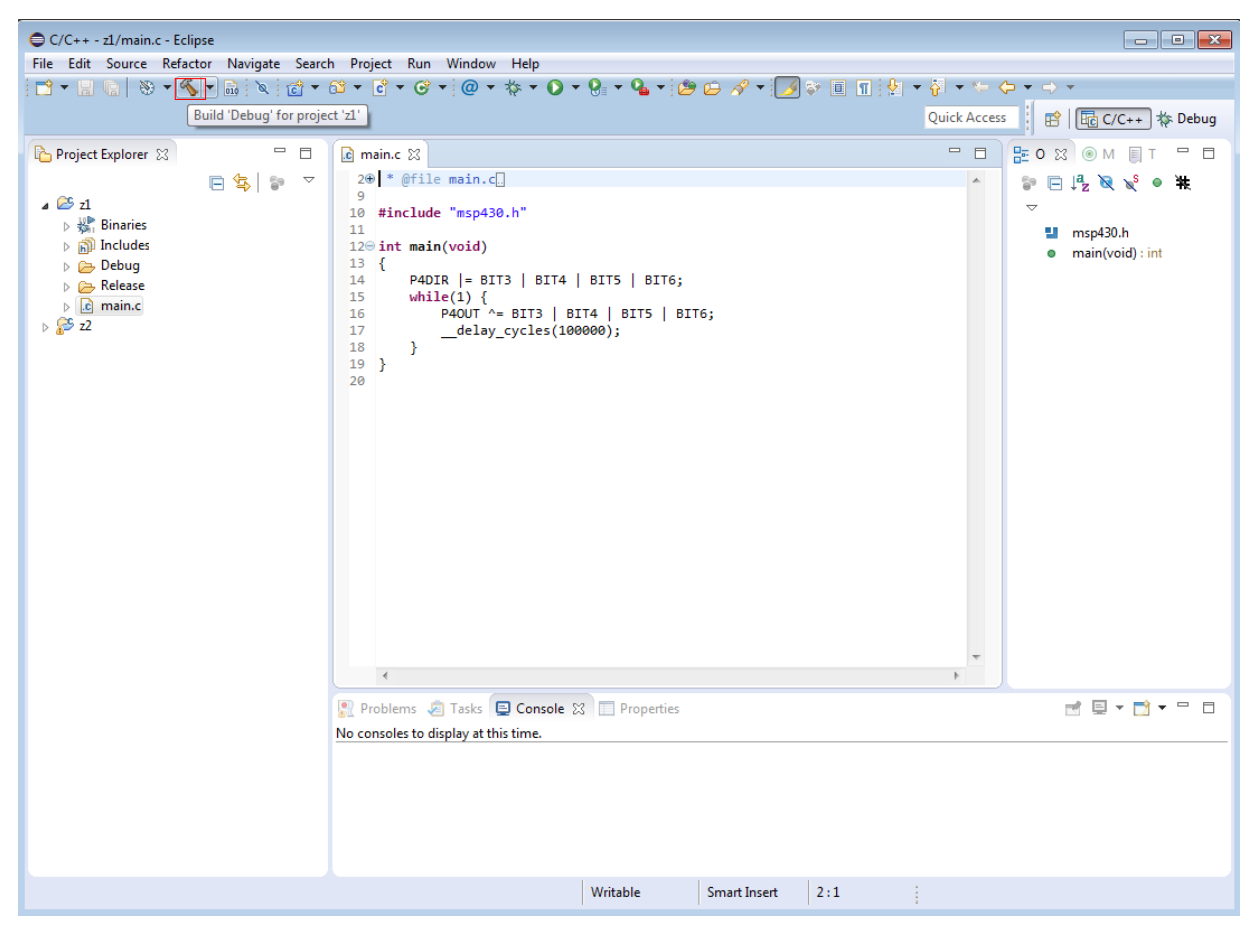

Slika 2: Kompajliranje projekta

#### <span id="page-5-1"></span><span id="page-5-0"></span>3.3 Pokretanje simulatora

Simulator se pokreće klikom na External tools, slika [3](#page-6-0) (ili na Run->External Tools->wsim). Pre klika na External tools potrebno je selektovati projekat koji treba da se pokrene.

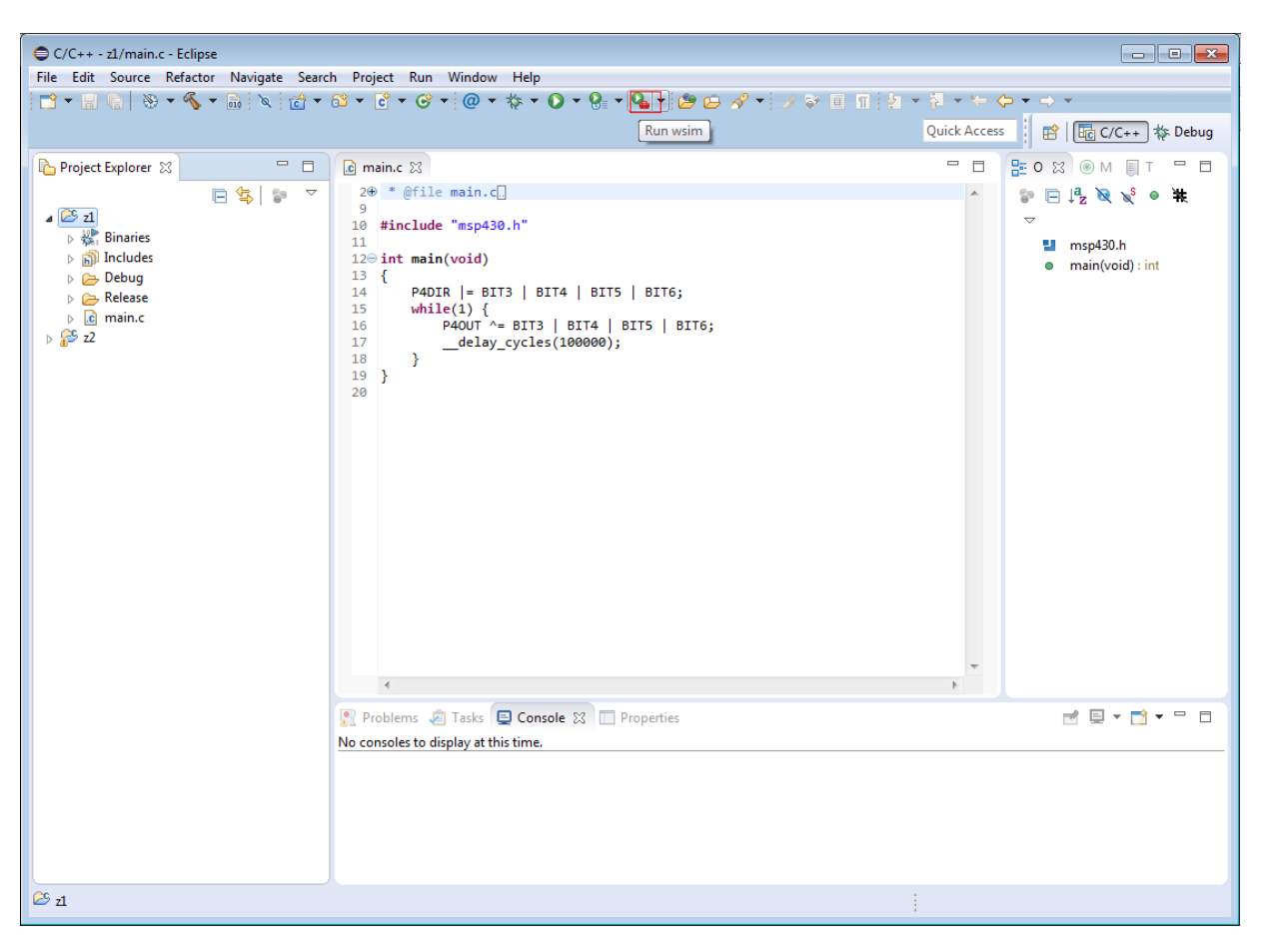

Slika 3: Pokretanje simulatora

Nakon pokretanja, pojavljuje se prozor simulatora, slika [4.](#page-6-1) Sistem u simulatoru je pauziran i čeka na povezivanje debagera.

<span id="page-6-1"></span><span id="page-6-0"></span>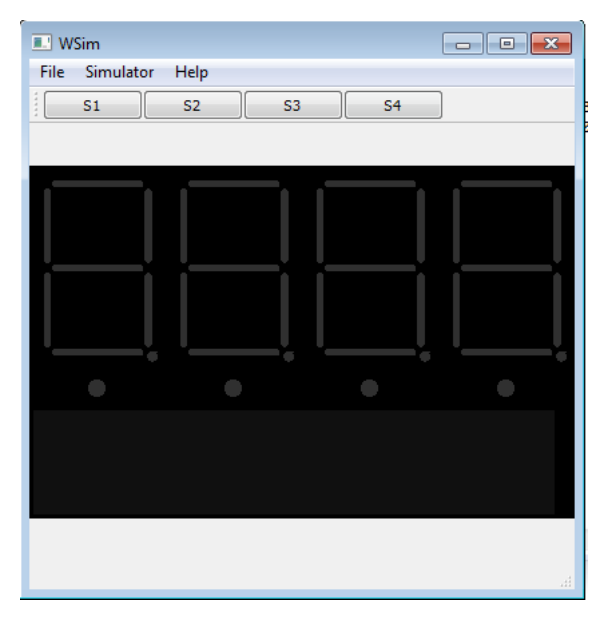

Slika 4: Prozor simulatora

#### <span id="page-7-0"></span>3.4 Debagovanje

Debager se povezuje na simulator klikom na Debug Configurations->z1/z2 u zavisnosti od toga koji je projekat pokrenut<sup>[2](#page-7-1)</sup>.

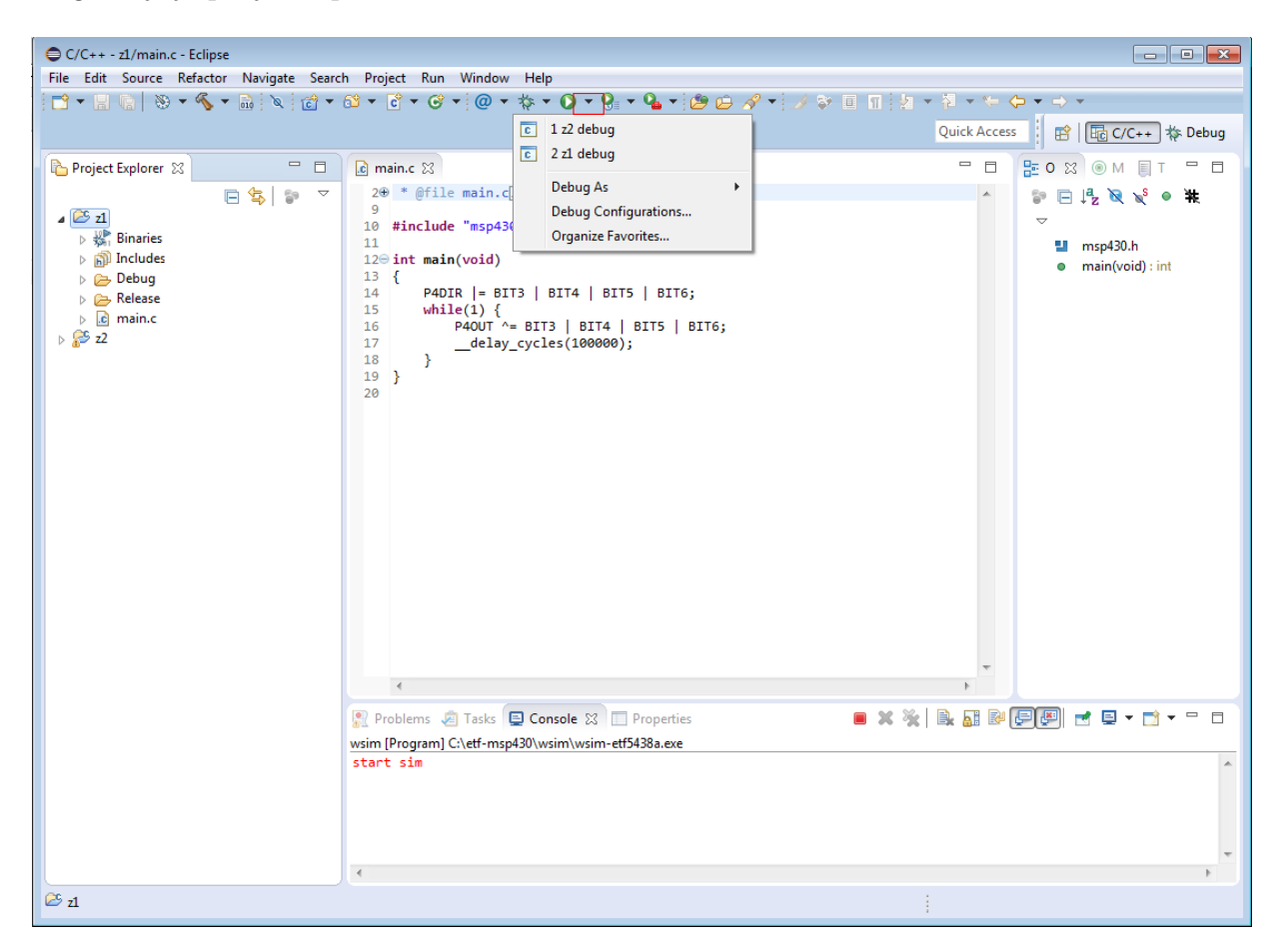

Slika 5: Pokretanje debagera

<span id="page-7-1"></span>Nakon pokretanja debagera ulazi se u Debug perspektivu, slika [6.](#page-8-0)

<sup>2</sup>Ukoliko se kreira novi projekat, onda je potrebno kreirati novu debag konfiguraciju unutar Run->Debug Configurations prozora

| Debug - z1/main.c - Eclipse                                                                                                    |                                  |                                                                                        | $\begin{array}{c c c c c c} \hline \multicolumn{3}{c }{\mathbf{}} & \multicolumn{3}{c }{\mathbf{}} & \multicolumn{3}{c }{\mathbf{}} \end{array}$ |  |  |
|----------------------------------------------------------------------------------------------------|----------------------------------|----------------------------------------------------------------------------------------|----------------------------------------------------------------------------------------------------|--|--|
| File Edit Source Refactor Navigate Search Project Run Window Help                                                                                                    |                                  |                                                                                        |                                                                                                    |  |  |
| মান<br>n.<br>- 29                                                                                                    |                                  |                                                                                        |                                                                                                    |  |  |
|                                                                                                    |                                  | <b>Quick Access</b>                                                                    | ■ 园 C/C++ \$ Debug                                                                                                    |  |  |
| 淦<br>■ i→<br>参 Debug 83                                                                                                    | $\triangledown$ = $\blacksquare$ | (x)= Variables <sup>O</sup> o Breakpoints <sup>610</sup> Expressions 1010 Registers 23 | $\qquad \qquad =\qquad$<br>日<br>$\equiv$ <b>Modules</b>                                                                                          |  |  |
| 4 Program]                                                                                                    |                                  |                                                                                        | <b>F</b> F<br>約 = 1日<br>$\triangledown$                                                                                                    |  |  |
| C:\etf-msp430\wsim\wsim-etf5438a.exe                                                                                                    | Name                             | Value                                                                                  | $\blacktriangle$                                                                                                    |  |  |
| 4 c z1 debug [GDB Hardware Debugging]                                                                                                    | ⊿ and Main                       |                                                                                        |                                                                                                    |  |  |
| GDB Hardware Debugger (4/28/16, 2:11 AM) (Suspended)                                                                                                    | $\frac{1010}{0101}$ pc           | 0x00005d4e                                                                             | Ξ                                                                                                    |  |  |
| Thread [1] (Suspended: Breakpoint hit.)<br>$\equiv$ 1 main() main.c:14 0x00005d4e                                                                                              | $1010$ sp                        | 23550                                                                                  |                                                                                                    |  |  |
| C:\etf-msp430\gcc\bin\msp430-elf-gdb.exe (4/28/16, 2:11 AM)                                                                                                    | $_{0101}^{1010}$ sr              | 3                                                                                      |                                                                                                    |  |  |
| C:\etf-msp430\simws\z1\Debug\z1 (4/28/16, 2:11 AM)                                                                                                    | $_{0101}^{1010}$ cq              | $\mathbf{0}$                                                                           |                                                                                                    |  |  |
|                                                                                                    | $_{0101}^{1010}$ r4              | 23552                                                                                  |                                                                                                    |  |  |
|                                                                                                    | 1010 F5<br>$1010 - C$            | 23552                                                                                  |                                                                                                    |  |  |
|                                                                                                    | $\blacktriangleleft$             | ш                                                                                      |                                                                                                    |  |  |
|                                                                                                    | $\prec$                          |                                                                                        | b                                                                                                    |  |  |
|                                                                                                    |                                  |                                                                                        |                                                                                                    |  |  |
| $\alpha$ main.c $\otimes$                                                                                                    |                                  | $\equiv$<br>$\Box$                                                                     | $\qquad \qquad \blacksquare$<br>BE Outline   ■ Disassembly 23<br>$\Box$                                                                          |  |  |
| 2 <sup>(b)</sup> * @file main.c.                                                                                                    |                                  | $\blacktriangle$                                                                       | 2 合ド<br><b>Enter location here</b><br>▾∥                                                                                                    |  |  |
| 9                                                                                                    |                                  |                                                                                        |                                                                                                    |  |  |
| #include "msp430.h"<br>10<br>11                                                                                                    |                                  |                                                                                        | $\overline{\phantom{a}}$<br>main:                                                                                                    |  |  |
| $12 \ominus$ int main(void)                                                                                                    |                                  | $90005d4e$ :                                                                           | mov.b &0x0225.r12                                                                                                    |  |  |
| Î13<br>$\Rightarrow$ 14<br>P4DIR  = BIT3   BIT4   BIT5   BIT6;                                                                                                    |                                  | Ξ<br>00005d52:                                                                         | bis.b #120.<br>r12                                                                                                    |  |  |
| 15<br>while $(1)$ {                                                                                                    |                                  | 00005d56:<br>00005d5a:                                                                 | and #255,<br>r12<br>80x<br>mov.b r12,                                                                                                    |  |  |
| P40UT ^= BIT3   BIT4   BIT5   BIT6;<br>ľ16                                                                                                    |                                  | 16                                                                                     | $P40UT$ ^= BIT3                                                                                                    |  |  |
| 17<br>delay cycles(100000);<br>00005d5e:                                                                                                    |                                  |                                                                                        | mov.b &0x0223,r12                                                                                                    |  |  |
| 18<br>ı,<br>19<br>B                                                                                                    |                                  | 00005d62:<br>aggasdes.                                                                 | xor.b #120,<br>r12<br>and #255<br>r12                                                                                                    |  |  |
|                                                                                                    |                                  |                                                                                        |                                                                                                    |  |  |
| <b>El Console XX Val Tasks</b> Reproblems <b>D</b> Executables                                                                                                    |                                  | $\blacksquare \times \times \blacksquare \blacksquare$<br>58 년                         | 国图<br>■日→日→<br>$ -$                                                                                                    |  |  |
|                                                                                                    |                                  |                                                                                        |                                                                                                    |  |  |
| z1 debug [GDB Hardware Debugging] C:\etf-msp430\gcc\bin\msp430-elf-gdb.exe (4/28/16, 2:11 AM)<br>75^done,name="var22",numchild="0",value="0",type="uint16 t",has more="0"<br>▲ |                                  |                                                                                        |                                                                                                    |  |  |
| (gdb)                                                                                                    |                                  |                                                                                        |                                                                                                    |  |  |
| 76-var-evaluate-expression var22                                                                                                    |                                  |                                                                                        |                                                                                                    |  |  |
| 76^done, value="0"<br>(gdb)                                                                                                    |                                  |                                                                                        |                                                                                                    |  |  |
|                                                                                                    |                                  |                                                                                        |                                                                                                    |  |  |
| $\blacktriangleleft$<br>m.                                                                                                    |                                  |                                                                                        |                                                                                                    |  |  |
|                                                                                                    |                                  |                                                                                        |                                                                                                    |  |  |
|                                                                                                    |                                  |                                                                                        |                                                                                                    |  |  |

<span id="page-8-0"></span>Slika 6: Debug perspektiva

Korišćenjem standardnih komandi (Step over, Step into, Run) može se vršiti debagovanje. Klikom na Window->Show View->Registers može se videti stanje CPU registara (R0-R15), slika [7.](#page-9-0)

| Debug - z1/main.c - Eclipse                                                                                                    |                                                                                        | $\blacksquare$ $\blacksquare$ $\blacksquare$ $\blacksquare$      |  |  |  |
|----------------------------------------------------------------------------------------------------|----------------------------------------------------------------------------------------|------------------------------------------------------------------|--|--|--|
| File Edit Source Refactor Navigate Search Project Run Window Help                                                                                                    |                                                                                        |                                                                  |  |  |  |
|                                                                                                    |                                                                                        |                                                                  |  |  |  |
|                                                                                                    |                                                                                        | ■ Ho C/C++ \$ Debug<br><b>Quick Access</b>                       |  |  |  |
| $\sim -1$<br>淦<br>避上→<br>参 Debug 23                                                                                                    | (x)= Variables <sup>O</sup> o Breakpoints <sup>610</sup> Expressions 1010 Registers 23 | $\qquad \qquad =$<br>Modules<br>□                                |  |  |  |
| 4 Ca wsim [Program]                                                                                                    |                                                                                        | 海梅日 的<br>$\triangledown$                                         |  |  |  |
| C:\etf-msp430\wsim\wsim-etf5438a.exe                                                                                                    | Name                                                                                   | Value                                                            |  |  |  |
| △ c z1 debug [GDB Hardware Debugging]                                                                                                    | $\triangleq$ $\frac{888}{0101}$ Main                                                   |                                                                  |  |  |  |
| GDB Hardware Debugger (4/28/16, 2:11 AM) (Suspended)<br>Thread [1] (Suspended: Breakpoint hit.)                                                                                     | $_{0101}^{1010}$ pc                                                                    | E<br>0x00005d4e                                                  |  |  |  |
| $\equiv$ 1 main() main.c:14 0x00005d4e                                                                                                    | $1010$ sp                                                                              | 23550                                                            |  |  |  |
| C:\etf-msp430\gcc\bin\msp430-elf-gdb.exe (4/28/16, 2:11 AM)                                                                                                    | $_{0101}^{1010}$ Sr                                                                    | 3                                                                |  |  |  |
| C:\etf-msp430\simws\z1\Debuq\z1 (4/28/16, 2:11 AM)                                                                                                    | $\frac{1010}{0101}$ cq                                                                 | $\mathbf{0}$                                                     |  |  |  |
|                                                                                                    | $_{0101}^{1010}$ r4                                                                    | 23552                                                            |  |  |  |
|                                                                                                    | 1010 F5<br>$1010 - C$                                                                  | 23552<br>$\tilde{\phantom{a}}$                                   |  |  |  |
|                                                                                                    | $\overline{\phantom{a}}$<br>m.                                                         |                                                                  |  |  |  |
|                                                                                                    | $\preccurlyeq$                                                                         | $\mathbb{R}$                                                     |  |  |  |
| $\Omega$ main.c $\boxtimes$                                                                                                    | $\qquad \qquad =\qquad$<br>目                                                           | $=$ $\Box$<br>- Outline <b>- W Disassembly</b> 図                 |  |  |  |
| 20 * @file main.c.                                                                                                    | Ä                                                                                      | 2 价<br><b>Enter location here</b><br>▾╨                          |  |  |  |
| 9                                                                                                    |                                                                                        |                                                                  |  |  |  |
| #include "msp430.h"<br>10<br>11                                                                                                    |                                                                                        |                                                                  |  |  |  |
| $12\Theta$ int main(void)                                                                                                    |                                                                                        | main:<br><b>→ 00005d4e:</b><br>mov.b &0x0225.r12                 |  |  |  |
| l13                                                                                                    |                                                                                        | 00005d52:<br>bis.b #120,<br>$\left  \frac{r12}{10} \right $      |  |  |  |
| $\Rightarrow$ 14<br>P4DIR  = BIT3   BIT4   BIT5   BIT6;<br>15<br>while $(1)$ {                                                                                                    |                                                                                        | 00005d56:<br>r12<br>and #255,                                    |  |  |  |
| ľ16<br>P40UT ^= BIT3   BIT4   BIT5   BIT6;                                                                                                    |                                                                                        | 00005d5a:<br>80x<br>mov.b r12,<br>16<br>P40UT $^{\wedge}$ = BIT3 |  |  |  |
| 17<br>_delay_cycles(100000);                                                                                                    |                                                                                        | 00005d5e:<br>mov.b &0x0223,r12                                   |  |  |  |
| 18<br>Y<br>19                                                                                                    |                                                                                        | 00005d62:<br>xor.b #120,<br>r12                                  |  |  |  |
| -3                                                                                                    |                                                                                        | aggasdes.<br>and #255<br>r12<br>Ш                                |  |  |  |
| <b>El Console XX VEI Tasks</b> Problems <b>D</b> Executables                                                                                                    | $\blacksquare \times \times \blacksquare \boxtimes \blacksquare$                       | [ U<br>■日→日→<br>国四<br>$ -$                                       |  |  |  |
|                                                                                                    |                                                                                        |                                                                  |  |  |  |
| z1 debug [GDB Hardware Debugging] C:\etf-msp430\gcc\bin\msp430-elf-gdb.exe (4/28/16, 2:11 AM)<br>75^done, name="var22", numchild="0", value="0", type="uint16 t", has more="0"<br>▲ |                                                                                        |                                                                  |  |  |  |
| $(\text{edb})$                                                                                                    |                                                                                        |                                                                  |  |  |  |
| 76-var-evaluate-expression var22                                                                                                    |                                                                                        |                                                                  |  |  |  |
| 76^done, value="0"                                                                                                    |                                                                                        |                                                                  |  |  |  |
| (gdb)                                                                                                    |                                                                                        |                                                                  |  |  |  |
|                                                                                                    |                                                                                        |                                                                  |  |  |  |
| $\blacktriangleleft$<br>m.                                                                                                    |                                                                                        |                                                                  |  |  |  |
|                                                                                                    |                                                                                        |                                                                  |  |  |  |

<span id="page-9-0"></span>Slika 7: Pogled na register CPU

Klikom na Window->Show View->Expressions i unosom odgovarajućeg registra periferije moguće je videti trenutno stanje registra periferije.

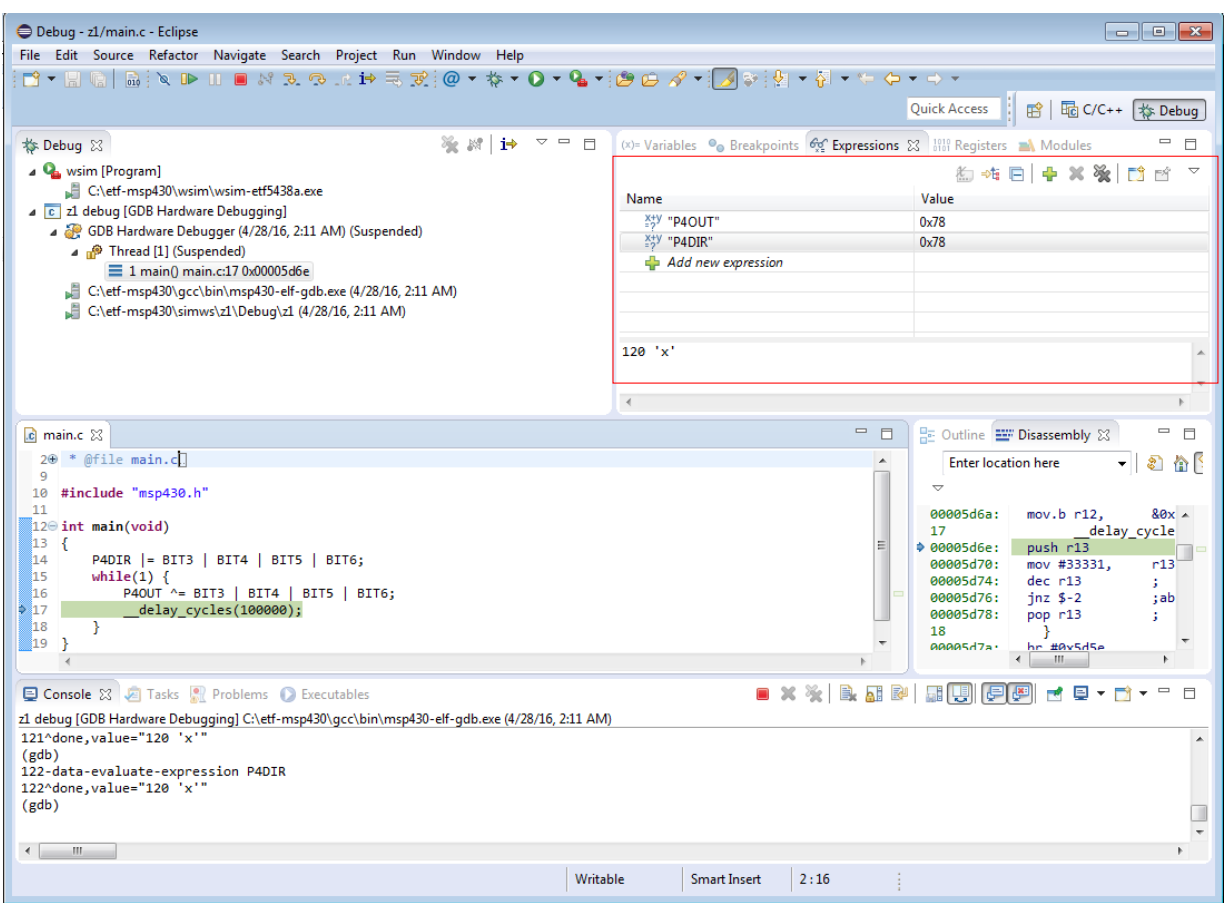

Slika 8: Pogled na register periferija

Kada se završi sa debagovanjem, kliknuti na Stop, zatvoriti program simulatora i vratiti se u C/C++ perspektivu.

## <span id="page-11-0"></span>4 Poznati problemi

- Od periferija MSP430F5438A podržani su digitalni portovi i tajmeri A0 i A1.
- MSP430F5438A može da se koristi samo u msp430 modu (dostupno samo 64k i koriste se samo osnovne instrukcije)
- Od periferija na ploči podržani su LE diode, LED displej, LCD displej i tasteri.
- Preporuka je da se koriste globalne promenljive pošto su primećeni određeni problemi prilikom korišćenja lokalnih promenljivih.

Ukoliko primetite problem koji nije dokumentovan, javite na <jankovics@etf.bg.ac.rs>.